# Лабораторная работа

# Использование языка VBScript

Использование языка VBScript позволяет упростить процесс создания скриптов при разработке сайтов.

Целью лабораторной работы является изучение некоторых полезных объектов языка VBScript, способов их использования и приобретение навыков в написании и отладке специальных программ при WEB-дизайне.

Конкретные задания на работу выделены в тексте курсивом.

# 1. Вводные замечания

VBScript является подмножеством языка Microsoft Visual Basic for Applications (сокращенно – VBA), поставляемого с Microsoft Office и Visual Basic.. Основные синтаксические принципы VBScript как языка программирования:

- VBScript нечувствителен к регистру;
- чтобы закомментировать код до конца строки, используется одинарная кавычка (') или команда REM;
- символьные значения должны заключаться в двойные кавычки;
- максимальная длина любого имени в VBScript (переменные, константы, процедуры) - 255 символов;
- начало нового оператора перевод на новую строку (точка с запятой, как в  $C_{++}$ , Java, JavaScript для этого не используется);
- ограничений на максимальную длину строки нет. Несколько операторов в одной строке разделяются двоеточиями (:).

Прежде чем начинать знакомиться с VBScript, сравним две одинаковые, простые программы на Java Script и VBScript. Суть программ: вводим текст в верхнее поле, нажимаем кнопку "Скопировать" и текст копируется в нижнее поле.

### **Java Script**

#### **VR** Script

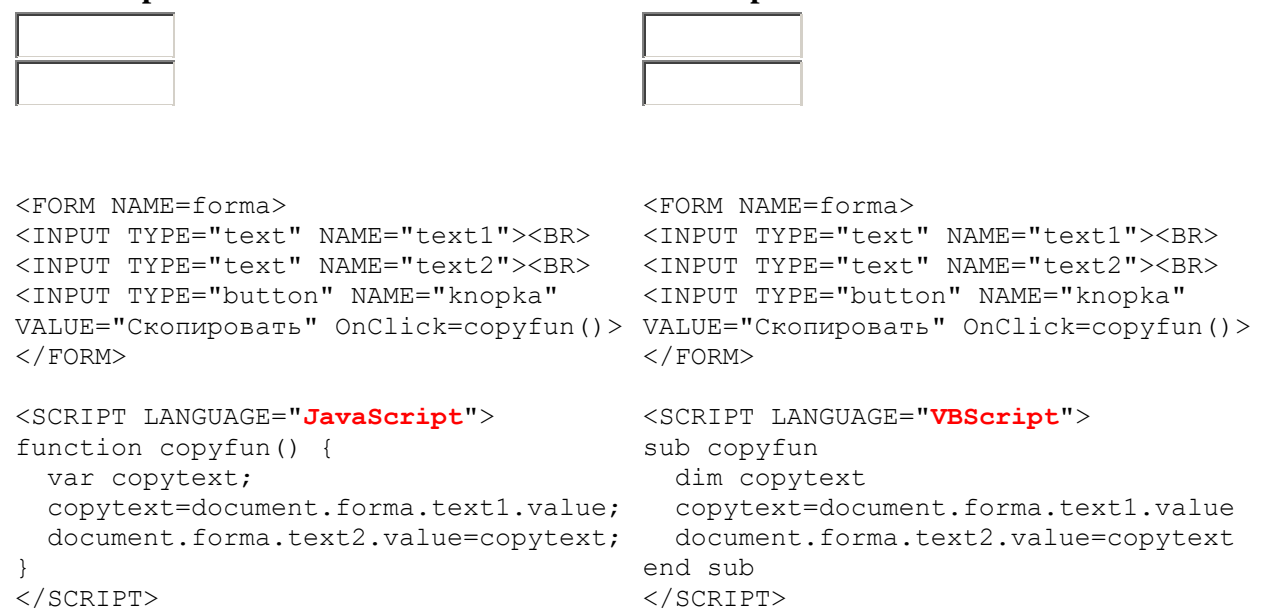

Как видно, различий практически нет. Java Script поддерживает только функции, VBScript и функции и процедуры (подпрограммы). Так же следует еще раз отметить, что VBScript в отличие от Java Script не чувствителен к регистру символов, т.е. для него что copyfun(), что CoPYfuN() – одно и тоже.

Используя VBScript можно проверять правильность заполнения  $\phi$ <sub>o</sub> $\phi$ <sub> $\phi$ </sub> $\phi$ <sub> $\phi$ </sub> $\phi$  $\phi$  $\phi$  $\phi$  $\phi$ автоматически генерировать HTML-страницы и многое другое. VBScript интегрирован с броузерами WWW и приспособлен к работе с управляющими элементами ActiveX и другими объектами, встраивамыми в активные HTML-документы.

Скрипты - это текстовые файлы, поэтому в принципе можно обойтись любым текстовым редактором, вроде Notepad. Если запомнить текстовый файл со скриптом с расширением htm или html, то при его запуске он будет автоматически обрабатываться броузером.

### Задание 1.

Заполните два файла текстами представленных выше программ и убедитесь в их идентичной работе.

### 2. Пример программы на VBScript

Поставим задачу, написать программу, которая бы случайным образом загадывала число от 1 до 100, и предлагала Вам его угадать. При неправильном предположении, программа должна выводить сообщение о том, больше загаданное число или меньше. Ведется подсчет попыток. В случае победы выводится поздравление.

Код типичной страницы с VBScript программой будет выглядеть примерно так:

```
\hbox{\tt <html>>}<head>
<title>Угадай число</title>
\langle/head>
<body bgcolor="white" text="black">
... HTML код формы взаимодействия с VBScript программой ...
<script language="VBscript">
... VBScript программа ...
</script>
\langle/body>
```

```
\langle/html>
```
Рассмотрим особенности реализации двух «вставок»: HTML кода формы взаимодействия с VBScript программой и самой программы.

HTML код формы взаимодействия с VB программой будет иметь вид:

<FORM NAME=ugadai> <INPUT TYPE="button" NAME="begin" VALUE="Загадать число">

```
<BR><BR>
Ваш вариант: <BR>
<INPUT TYPE="text" NAME="chislo">
RRR
<TNPUT TYPE="button" NAME="but" VALUE="Υπαπαπ?">
\langle/FORM>
```
Броузер интерпретирует представленный код в виде, представленном на рисунке

```
\mathbf{1}.
```
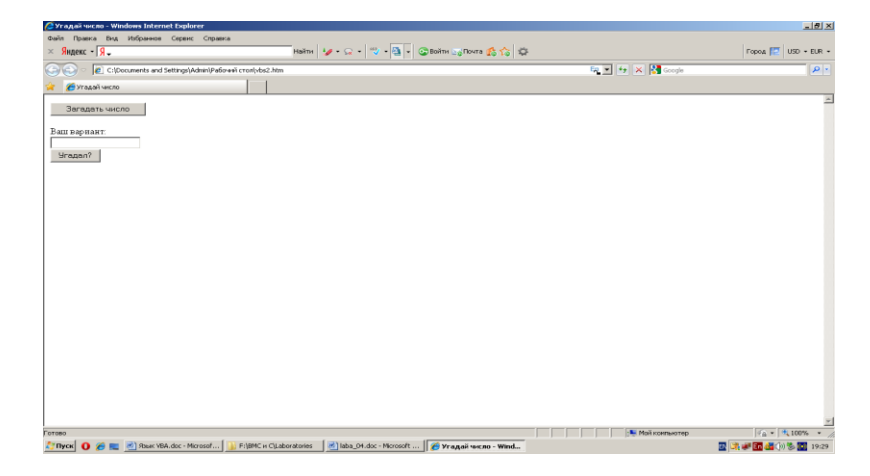

Рис.1. Интерпретация HTML кода формы взаимодействия с VBScript программой

VBScript программа представлена ниже:

```
<!--******************* угадай число ***********************-->
<script language="vbscript"><!--
                      попределяем переменные
dim a
dim p
dim v
sub begin onclick "процедура срабатывающая при нажатии (событие onclick)
                      ' кнопки с именем begin
                     ' включение генератора случайных чисел
randomize
a=int (rnd(1)*100+1) 'присваивание переменной (а) случайного значения
                     обнуление счетчика
p = 1-<br>alert "число загадано" ' вывод сообщения в отдельном окне
                      ' конец процедуры
end sub
sub but onclick ' процедура срабатывающая при нажатии (событие onclick)
                 'кнопки с именем but
v = document.update.chislo.value' переменной (v) присваивается значение
' содержащееся в поле ввода формы
' путь: документ (просто эта html страница) форма с именем ugadai.
' объект- поле для ввода с именем chislo. свойство value
               ' поскольку поле для ввода содержит текстовую
v = \text{cint}(v)' информацию, то переменную (v) надо преобра-
               ' зовать в целочисленный тип (функция cint)
 if a > v then
  alert "загаданное число больше, попробуйте еще"
  p = p + 1end if
 if a < v then
```

```
alert "загаданное число меньше, попробуйте еще"
   p = p + 1end if
if a = v then
   document.write"<center>Победа за "&p&" ходов.</center>"
 end if
                 ' оператор document.write выводит содержащуюся
                 " в кавычках информацию в новое окно броузера
                 ' как html код.
end sub
\rightarrow \rightarrow \land script\rightarrow
```
Если внимательно изучить приведенный код, то думается многое станет ясным. Обсудим некоторые вопросы, которые могут возникнуть по ходу осмысления программы:

1. Что бы произошло, если бы мы в начале скрипта не объявили переменные? Тогда бы значение переменной "а" заданной в процедуре "sub begin onclick" не было "видно" в других процедурах (например "sub but onclick"). Это упущение приведет или к ошибке, или к тому, что значению "а" не будет ничего присвоено. Можно также воспользоваться оператором "public a" вместо "dim a" тогда значение "a" станет видным во всех открытых на данный момент документах, это актуально при фреймовой структуре.

Во многих случаях переменные можно и не объявлять, если тело программы находится в одной процедуре.

2. Что такое эти процедуры? Процедура это общее название функций или подпрограмм. Имеет синтаксис:

sub name событие ....... end sub.

пате - это имя процедуры, например мы написали, что кнопка "загадать число" называется "chislo", значит подпрограмма sub chislo onclick выполнится при нажатии на эту кнопку. Событие - то, что может "случиться" в окне броузера. Например "onclick" означает, что процедура выполнится, при нажатии на кнопку, предварительно заданную в форме (как в нашем случае). Существует несколько видов событий. Из самых распространенных можно отметить: window onload - запускается при полной загрузке документа:

```
<Script language="VBscript"><!--
Sub window onload
Alert "Добро пожаловать на мою домашнюю страницу!"
end sub
--></Script>
```
При загрузке документа появится окошко с данной надписью и кнопкой ОК

Событие onmouseover - возникает при наведении указателя мыши на гиперссылку.

Наведите на эту ссылку указатель мыши

Пример:

<a href="http://wanderfly.da.ru/" name="link"> Наведите на эту ссылку указатель мыши</a>

```
<script language="vbscript"><!--
sub link onmouseover
alert "CCLUIKa"
end sub
--></script>
```
Разумеется, данный пример Вы можете использовать только как шутку на ссылку "ххх", потому что нажать на нее невозможно:) Но если поменять alert "ссылка" на status="Моя домашняя страница", то это сообщение появится в строке статуса.

# Задание 2.

Проверьте, как работают два последних скрипта.

# 3. Опрераторы и функции VBScript

Каков полный синтаксис операторов указывающих как "добраться" до данных в поле ввода?

 $x = top.$ имя фрейма.document.имя формы.имя объекта text box.value

Таким образом, можно добраться до любых данных в окне броузера, даже если они расположены в другом фрейме.

Приведем основные операторы и функции VBscript:

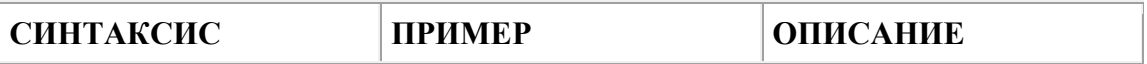

Операторы работы с массивами.

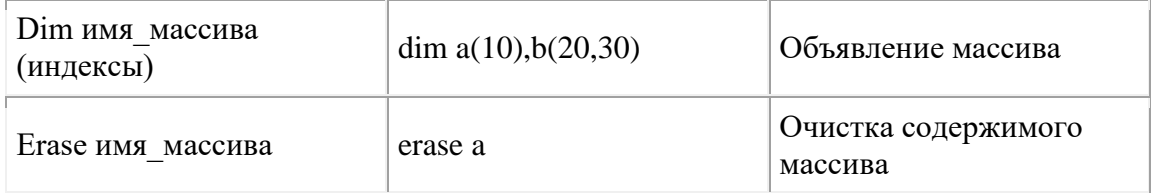

Операторы присваивания.

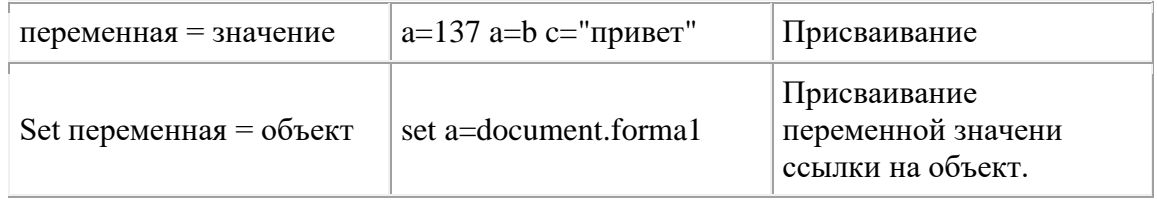

Комментарии.

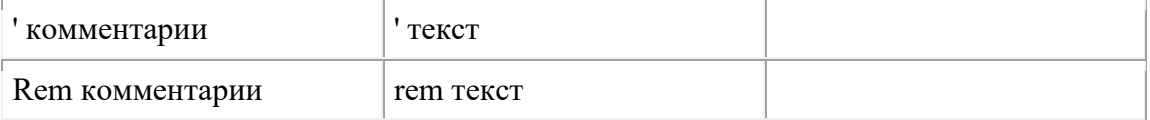

# Константы Boolean.

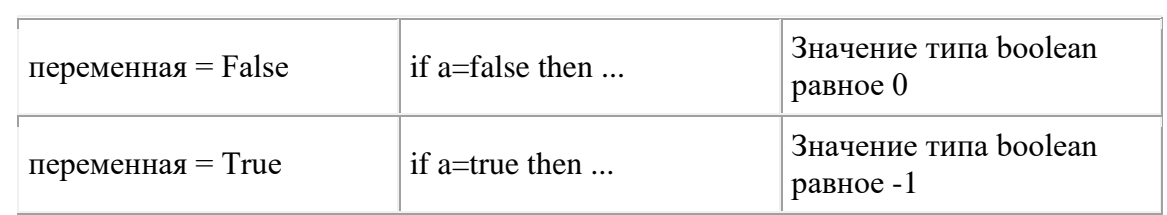

Функции.

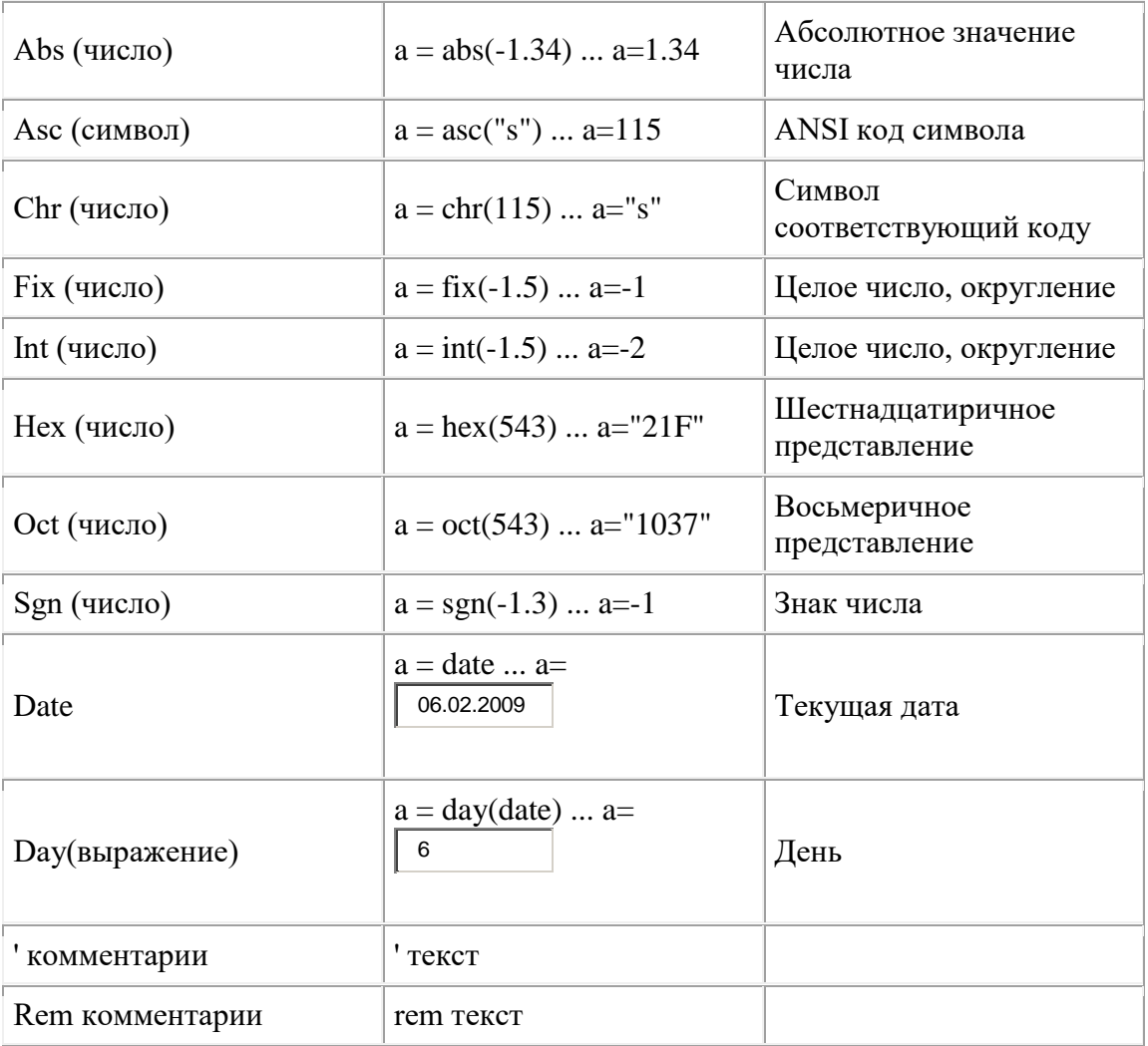

Константы Boolean.

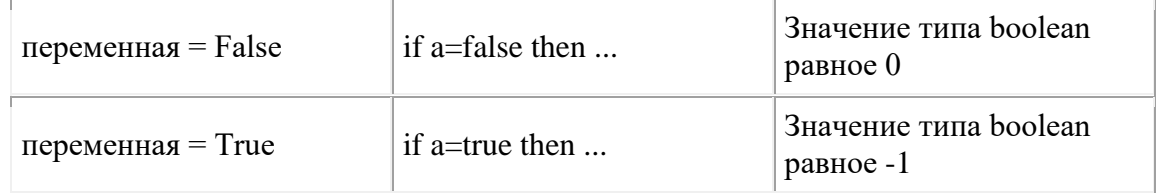

Функции.

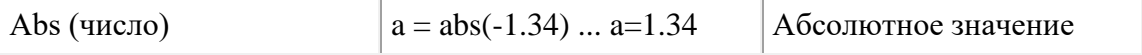

<u> 1980 - Johann Barn, mars an t-Amerikaansk politiker (</u>

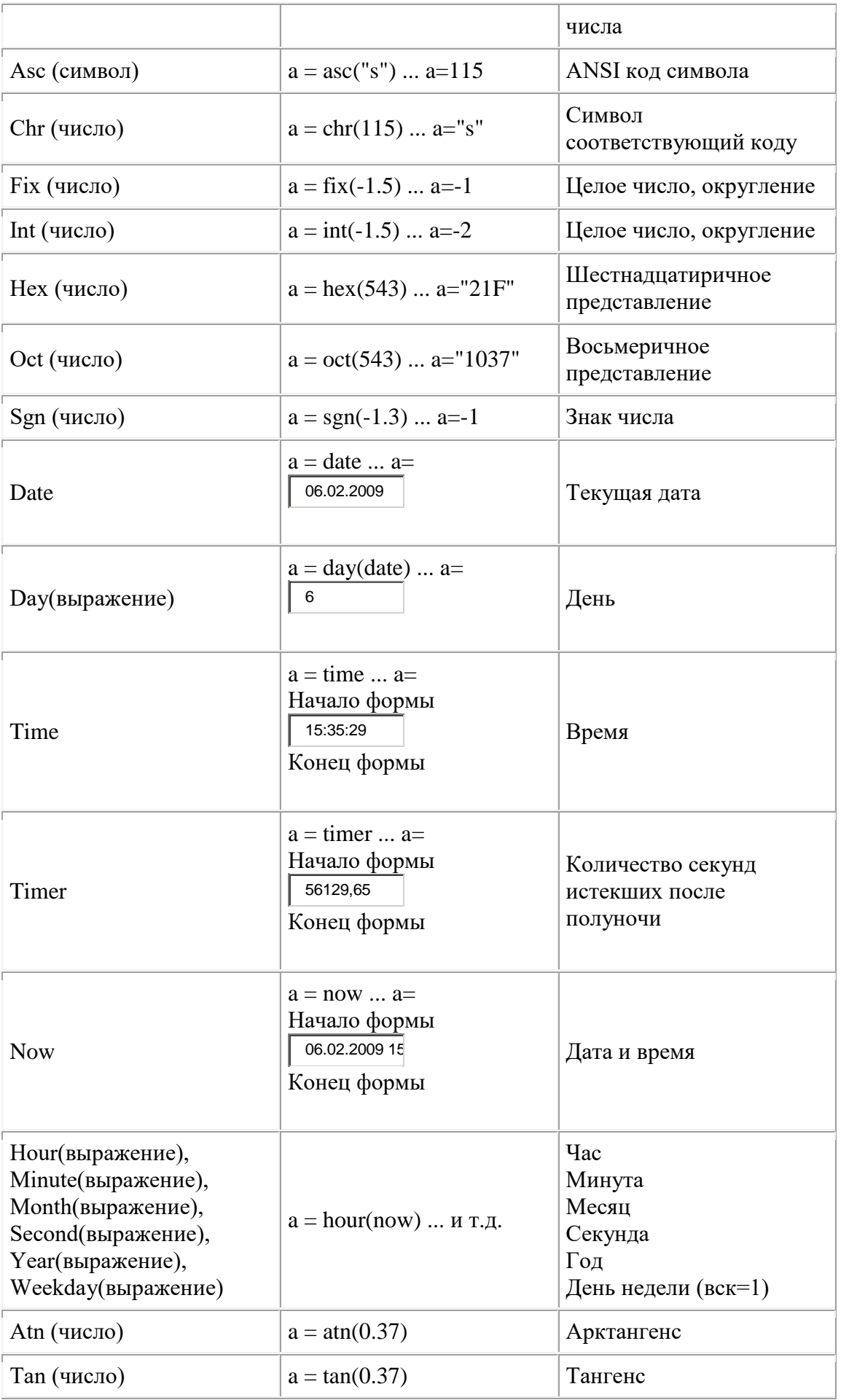

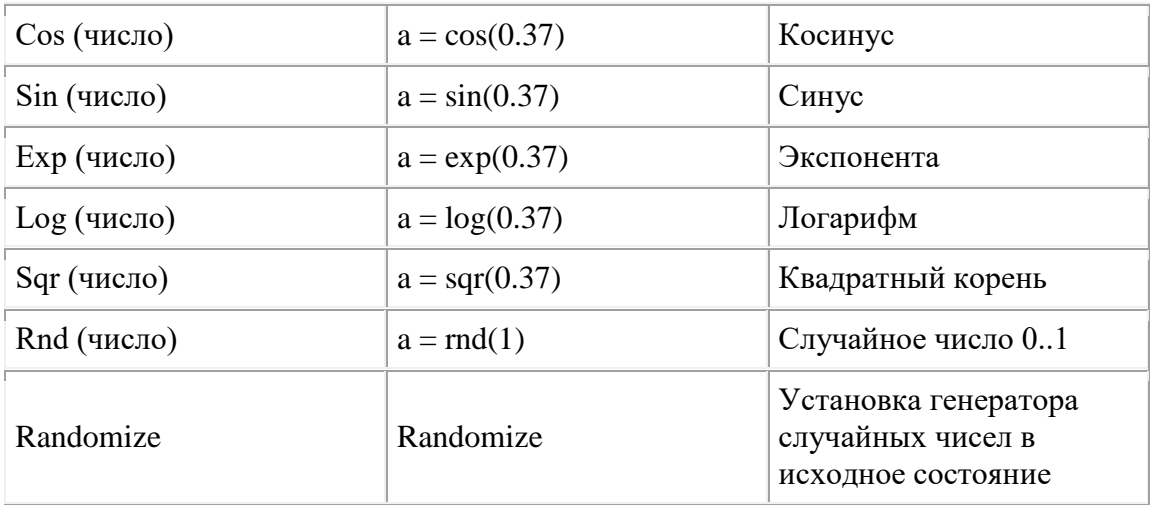

Операторы используемые в выражениях

Привожу просто список, надеюсь все и так ясно:<br>+ And / = Eqv ^ > <= Imp <> \ < => Mod \* - Or & Xor

# Текстовые Функции

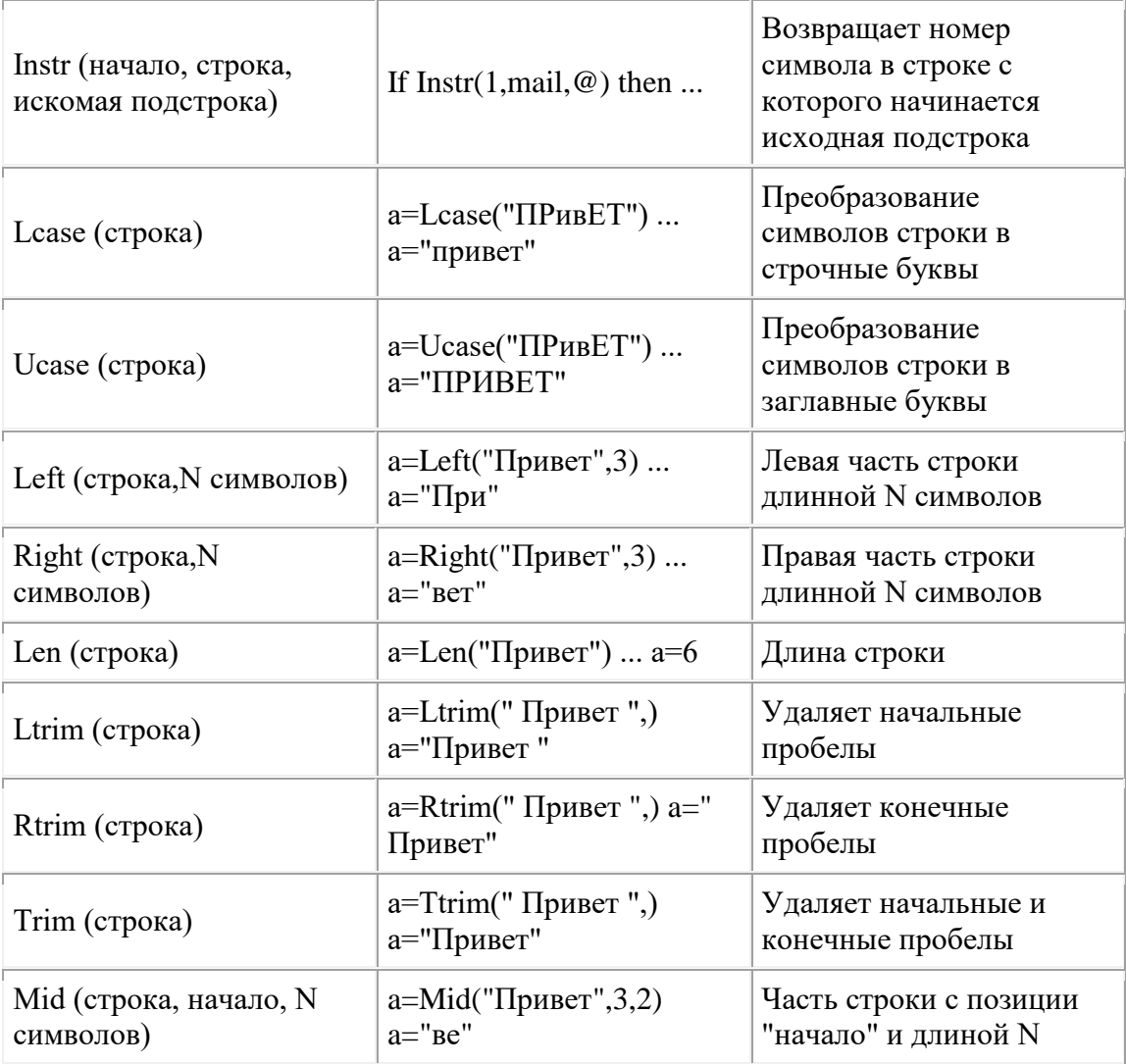

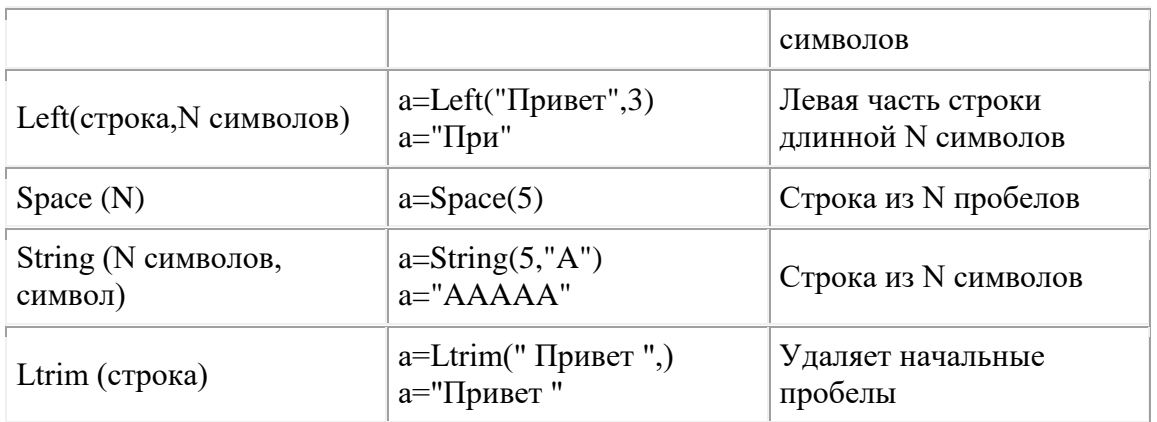

### Ветвление и циклы

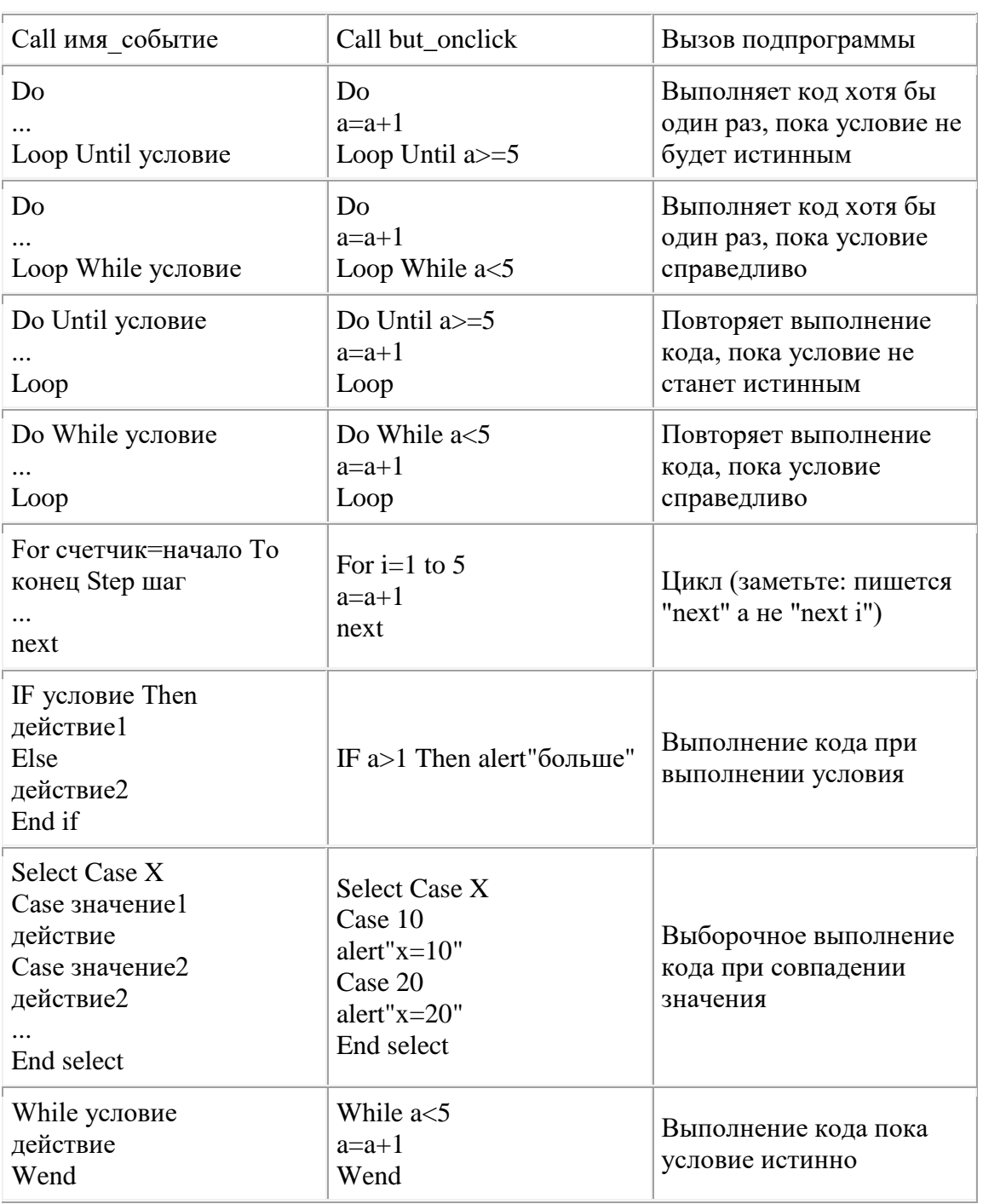

Объявление функций и процедур

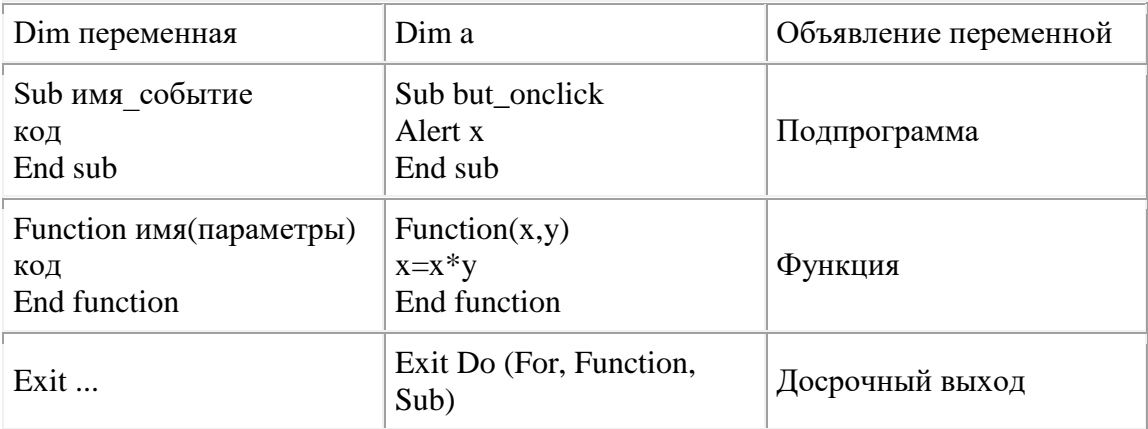

# 4. Вызов сценариев в VBScript

Веб страница с активным содержимым, всегда делится как бы на две части: Первая, это html код самой страницы содержащий необходимые элементы управления (ссылки, кнопки, формы для ввода информации и т.д.), и Вторая, сценарии на скрипте, которые начинают работать при различных событиях происходящих с элементами управления. Это можно назвать главной отличительной особенностью программ для веб страниц, от обычных исполняемых приложений.

Рассмотрим основные приемы вызова сценариев, или процедур.

### Сценарий вызываемый неявно:

```
\hbox{\tt <hl>mm>}<head>
   <script language="VBScript">
        Sub but onclick
         Alert "Здравствуй мир!"
        End sub
   \langle/script>
 \langle/head>
 <body><form>
         <input type="button" name="but">
   \langle/form>
\langle/body>
\langle/html>
```
Такой способ самый простой. Указываем имя оператором name="имя" в теге характеризующим элемент управления, это же "имя" пишем в вызываемой процедуре и через знак подчеркивания пишем событие, которое должно произойти для исполнения сценария.

### Вызов сценария определяемый в элементе управления:

```
\hbox{\tt <html>>}<head><script language="VBScript">
        Sub scenariy
```

```
Alert "Здравствуй мир!"
       End sub
    </script>
 </head>
<body>
    <form>
       <input type="button" name="but" _
       onclick="scenariy" language="VBScript">
    </form>
</body>
</html>
```
Такой способ используется в Java Script. Среди его преимуществ, перед первым методом можно отметить то, что один и тот же сценарий можно вызывать из разных элементов управления.

#### **Автоматический вызов сценария:**

```
<html><body>
    <script language="VBScript">
       Alert "Здравствуй мир!"
   </script>
</body>
</html>
```
Код программы в этом случае выполнится сразу после загрузки документа.

#### **Вызов из другой процедуры:**

```
<html><head>
   <script language="VBScript">
       Sub but onclick
          Call butalert("Здравствуй мир!")
       End Sub
       Sub butalert(a)
          Alert a
       End Sub
     </script>
</head>
<body>
   <form>
       <input type="button" name="but" _
       onclick="scenariy" language="VBScript">
    </form>
</body>
</html>
```
#### *Задание 3.*

*Написать программу, которая бы случайным образом загадывала число от 1 до 1000, и предлагала Вам его угадать. При неправильном предположении, программа должна выводить сообщение о том, больше*  *загаданное число или меньше. Ведется подсчет попыток. В случае победы выводится поздравление.*

*Запустить программу в броузере и продемонстрировать ее работу.*

# **Литература**

1. Конспект лекций.